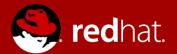

### Protecting your OpenStack cloud with an automated backup and recovery strategy

Carlos Camacho Gonzalez Senior Software Engineer Red Hat Dan Macpherson Principal Technical Writer Red Hat

November 14, 2018

### Agenda

- Introduction
- Defining the strategy
- Backup and Restoring the Undercloud
- Backup and Restoring the Overcloud
- Challenges and Ideas

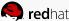

### Introduction

- How did we meet?
- Fast forward upgrades
- Problems we're trying to solve

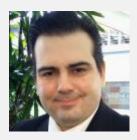

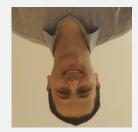

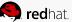

### Backup categories

Protect against maintenance tasks failures (Undercloud, Overcloud control plane) Protect user space (Trilio, Freezer)

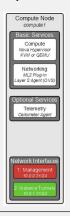

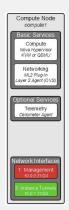

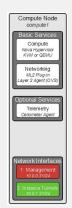

**User workload** 

**Backend services** 

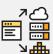

Configuration files

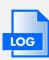

Log

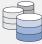

Databases

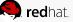

# Goal: Ensure you can restore the Undercloud and the Overcloud controllers no matter what... and all automatically!

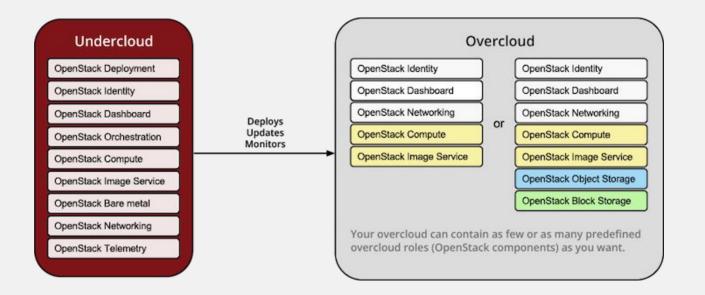

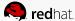

## Defining Backup Strategies for Individual Services

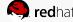

### Database (Non-HA)

For example: backing up and restoring the undercloud.

#### Backup:

Run the mysqldump command

- Create a new database
- Start mariadb
- Increase the packet size
- Restore data from .sql files

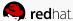

### Database (HA)

#### Backup:

- Select an idle node
- Backup the database
- Backup the grants

- Disable VIP access to the database (iptables)
- Stop Galera
- Temporarily disable replication
- Create a new database on each node
- Set database permissions (root, clustercheck)
- Synchronize the nodes
- Enable replication
- Start Galera
- Import database and grants
- Restore VIP access (iptables)

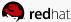

### MongoDB

Used for Telemetry storage in Newton

#### Backup:

- mongodump
- https://docs.mongodb.com/manual/reference/progr am/mongodump/

- mongorestore
- https://docs.mongodb.com/manual/reference/progr am/mongorestore/

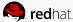

### Redis

Used as an object store for services. TripleO overclouds use it for Telemetry object storage.

"Redis is very data backup friendly since you can copy RDB files while the database is running: the RDB is never modified once produced, and while it gets produced it uses a temporary name and is renamed into its final destination atomically using rename(2) only when the new snapshot is complete."

- https://redis.io/topics/persistence

#### Backup

- Save the current state (redis-cli bgsave)
- Copy the /var/lib/redis/dump.rdb

- Stop Redis
- Copy dump.rdb back to /var/lib/redis/
- Start Redis

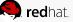

### Pacemaker Configuration

Restore previous pacemaker configuration.

#### Backup:

- Config backup command (pcs config backup pacemaker\_backup)
- Creates an archive file with configuration

- Stop the cluster (pcs cluster stop --all)
- Restore config (pcs config restore pacemaker\_controller\_backup.tar.bz2)
- Start the cluster (pcs cluster start --all)

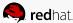

### Swift

Swift object data as files. Usually part of a filesystem backup.

#### Backup:

- Backup object files on each node (usually in /srv/node)
- Don't forget the xattrs (Swift object metadata)
- Backup ringfiles and configuration (/etc/swift)

#### Restore:

- Restore each node's object files (usually to /srv/node)
- Don't forget the xattrs (Swift object metadata)
- Restore ringfiles and configuration (/etc/swift)
- Restart swift

Always important to include any xattrs option for rsync or tar commands:

```
# tar --xattrs ...
# rsync --xattrs ...
```

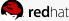

### Filesystem Backup

Backup relevant directories in your filesystem. You might need to restore a particular piece of configuration at some point.

#### Recommended directories:

- /etc/
- /var/lib/<service>/ (e.g. glance, cinder, heat, etc)
- kolla config (e.g. /var/lib/config-data)
- /srv/node/ (don't forget xattrs!)
- /var/log/
- /root/ (contains .my.cnf for root access to database)
- Your cloud admin user directory. In TripleO:
  - /home/stack for the undercloud
  - /home/heat-admin for the overcloud

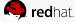

### Undercloud Backup and Restore

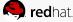

### Backing up the Undercloud

Virtual node?

Create snapshots.

Baremetal node?

Backup the resources required to restore it back to a consistent state.

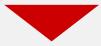

OpenStack < Queens

Manual backups based on either bash or Ansible.

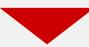

OpenStack >= Queens

TripleO CLI option "openstack undercloud backup"

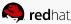

### Backing up the Undercloud

#### Manual steps:

```
openstack undercloud backup [--add-path ADD FILES TO BACKUP] [--exclude-path
EXCLUDE FILES TO BACKUP]
openstack undercloud backup --add-path /etc/ \
                            --add-path /var/log/ \
                            --add-path /root/ \
                            --add-path /var/lib/glance/ \
                            --add-path /var/lib/docker/ \
                            --add-path /var/lib/certmonger/ \
                            --add-path /var/lib/registry/ \
                            --add-path /srv/node/ \
                            --exclude-path /home/stack/
```

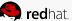

### Backing up the Undercloud

#### CLI driven:

```
mysqldump --opt --single-transaction --all-databases >
/root/undercloud-all-databases.sql
sudo tar --xattrs --ignore-failed-read -cf \
    UC-backup-`date +%F`.tar \
    /root/undercloud-all-databases.sql \
   /etc \
   /var/log \
   /root \
   /var/lib/glance \
   /var/lib/docker \
    /var/lib/certmonger \
    /var/lib/registry \
    /srv/node \
   /home/stack
```

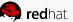

### Restoring the Undercloud

#### Strategy?

• Restore the snapshot or nuke the node and install from scratch [1]

#### Reasons?

- Transaction history might be hard to rollback after an upgrade
- Single node no HA, easy to reinstall

#### How to do it?

- Restore the configuration files
- Restore the certificates files
- Restore the databases
- Run: `openstack undercloud install`

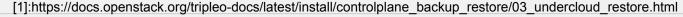

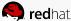

### Overcloud Backup and Restore

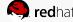

### Overcloud Backup and Restore Strategy

- Composable and agnostic automated backup and restore system
- Ansible role ansible-role-openstack-operations [1]
- Foundational ansible tasks [2]
  - Allows you to set an external backup server and automatically configure it
  - Bootstrap node assignment
  - Ansible synchronize module (rsync wrapper)
  - Provides temporary SSH access to nodes
  - Tasks for database backup
  - Tasks for database restore (containerized HA)
  - Tasks to validate the database
- Future goals:
  - More services (Pacemaker, Redis, Swift, etc)
  - Different backend architectures (Non-HA, non-containerized)
- [1] <a href="http://git.openstack.org/cgit/openstack/ansible-role-openstack-operations/">http://git.openstack.org/cgit/openstack/ansible-role-openstack-operations/</a>
- [2] https://review.openstack.org/#/c/604439/

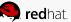

### Backing up the overcloud

```
- name: Initialize backup host
  hosts: "{{ backup hosts | default('backup') }}[0]"
 Tasks:
       - import role:
              name: ansible-role-openstack-operations
              tasks from: initialize backup host
- name: Backup MySQL database
  hosts: "{{ target hosts | default('mysgl') }}[0]"
  vars:
       backup_server_hostgroup: "{{ backup_hosts | default('backup') }}"
  tasks:
       - import role:
              name: ansible-role-openstack-operations
              tasks from: validate galera
       - import role:
              name: ansible-role-openstack-operations
              tasks from: enable ssh
       - import role:
              name: ansible-role-openstack-operations
              tasks from: backup mysql
       - import role:
              name: ansible-role-openstack-operations
               tasks from: disable ssh
```

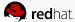

### Restoring the overcloud

```
- name: Initialize backup host
  hosts: "{{ backup_hosts | default('backup') }}[0]"
  tasks:
       - import_role:
              name: ansible-role-openstack-operations
              tasks_from: initialize_backup_host
- name: Restore MySQL database on galera cluster
  hosts: "{{ target_hosts | default('mysql') }}"
  vars:
       backup_server_hostgroup: "{{ backup_hosts | default('backup') }}"
  tasks:
       - import role:
              name: ansible-role-openstack-operations
              tasks from: set bootstrap
       - import role:
              name: ansible-role-openstack-operations
              tasks_from: enable ssh
       - import role:
              name: ansible-role-openstack-operations
              tasks_from: restore_galera
       - import role:
              name: ansible-role-openstack-operations
              tasks_from: disable_ssh
       - import_role:
              name: ansible-role-openstack-operations
               tasks_from: validate_galera
```

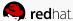

### Overcloud restore demo

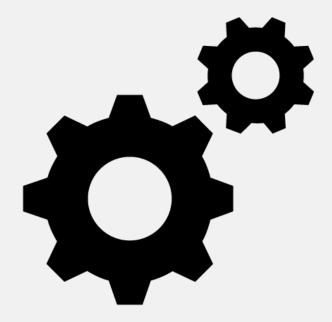

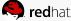

### User workloads

### Trilio

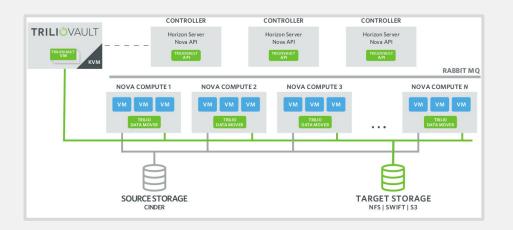

### Freezer

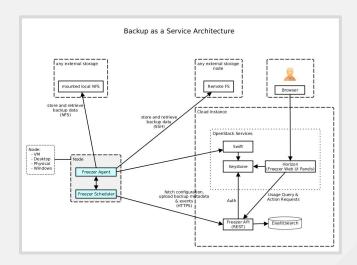

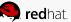

### Challenges

- Testing.
- Adapting the tasks to several versions and services.
- Maintenance over new releases.

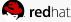

### Ideas

- Including the ansible tasks per service configuration template.
- Create an additional repository to store the backup/restore workflow.
- Composable backups.
- Each squad testing their own backup/restore methodology.
- Create a new CLI option to backup the Overcloud controllers?
  - openstack overcloud backup --controllers
- TripleO UI options?

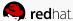

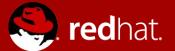

### **THANK YOU**

**S+** plus.google.com/+RedHat

f facebook.com/redhatinc

in linkedin.com/company/red-hat

twitter.com/RedHatNews

youtube.com/user/RedHatVideos